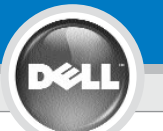

**3**

**2**

**1**

## **Dell™ 3400MP Projector Setup Guide**

**ATTENTION:**

**DELL** 

 $\overline{a}$ 

 $F(x) =$ 

## **CAUTION:**

00000000

Follow all safety instructions in your *Product Information Guide* before using the projector.

Respectez toutes les consignes de sécurité de votre *Guide d'information du produit* avant d'utiliser le projecteur.

Lesen Sie sich erst alle Sicherheitsanweisungen im *Produktinformationshandbuch durch,* bevor Sie den Projektor verwenden.

**ACHTUNG:**

**5**

F8

CRT/LCD

## **AVVISO:**

Cus

Attenersi a tutte le istruzioni di sicurezza fornite nella *guida informativa del prodotto prima* di utilizzare il proiettore.

### **PRECAUCIÓN:**

Siga todas las instrucciones de seguridad en su *Guía de información del producto* antes de usar el proyector.

**4 NOTE:** It may take several seconds for your image to appear.

> **REMARQUE:** L'image peut mettre plusieurs secondes à apparaître.

**HINWEIS:** Es kann einige Sekunden dauern, bis das Bild erscheint.

**NOTA:** potrebbero essere necessari alcuni secondi per visualizzare l'immagine.

**NOTA:** Puede que la imagen tarde unos segundos en aparecer.

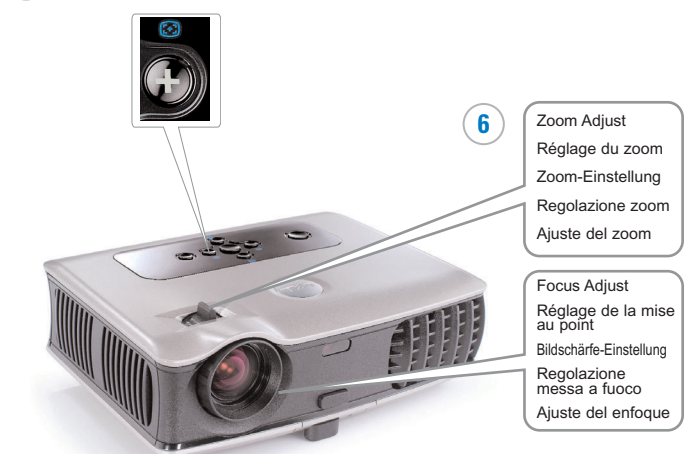

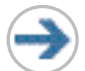

**NOTA:** accendere il computer dopo aver acceso il proiettore.

> **NOTA:** Encienda el ordenador tras encender el proyector.

**NOTE:** Turn on your computer after you turn on

the projector. **REMARQUE:** Allumez votre ordinateur après avoir allumé le projecteur. **HINWEIS:** Schalten Sie erst den Projektor und dann den Computer ein.

Download from Www.Somanuals.com. All Manuals Search And Download.

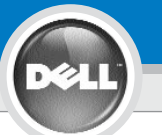

**7**

# **Dell ™ 3400MP Projector Setup Guide**

**NOTE:** The USB cable (as shown in step 1) must be connected to use Next Page and Previous Page on the remote control.

**REMARQUE:** Le câble USB (comme indiqué dans l'étape 1) doit être connecté pour utiliser Page Suivante et Page Précédente sur la télécommande.

**HINWEIS:** Wenn Sie die Funktionen Seite Ab und Seite Auf auf der Fernbedienung verwenden möchten, muss das USB-Kabel (siehe Schritt 1) angeschlossen werden.

**NOTA:** il cavo USB (come mostrato nel passo 1) deve essere collegato per utilizzare i tasti di pagina giù e su giù sul telecomando.

**NOTA:**El cable USB (como aparece en el paso 1) debe estar conectado para usar Página abajo y Página arriba en el mando a distancia.

### **Information in this document is subject to change without notice. © 2005 Dell Inc. All rights reserved.**

Reproduction in any manner whatsoever without the written permission of Dell Inc. is strictly forbidden.

*Dell* and the *DELL* logo are trademarks of Dell Inc.; *Microsoft* and *Windows* are registered trademarks of Microsoft Corporation.

Dell disclaims any proprietary interest in the marks and names of others.

**June 2005** Printed in Taiwan

**Les informations contenues dans le présent document peuvent être modifiées sans préavis. © 2005 Dell Inc. Tous droits réservés.**

Toute reproduction sans la permission écrite de Dell Inc. est strictement interdite.

*Dell* et le logo *DELL* sont des marques commerciales de Dell Inc.; *Microsoft* et *Windows* sont des marques commerciales déposées de Microsoft Corporation.

Dell rejette tout intérêt de propriété dans les marques et noms autres que les siens propres.

**Juin 2005** Imprimé à Taïwan

**Änderungen der Informationen in diesem Dokument bleiben vorbehalten und bedürfen keiner Ankündigung. © 2005 Dell Inc. Alle Rechte vorbehalten.**

Reproduktionen jeglicher Art sind ohne die schriftliche Zustimmung der Dell Inc. strengstens untersagt.

Dell und das DELL-Logo sind Warenzeichen der Dell Inc.; Microsoft und

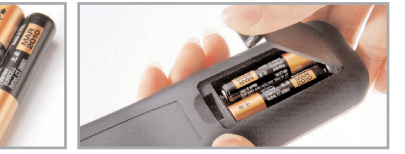

For more information about your projector, see your Owner's Manual.

Pour plus d'informations sur votre projecteur, voir votre Manuel d'utilisateur.

Weitere Informationen zum Projektor finden Sie im Benutzerhandbuch.

Per ulteriori informazioni sul proiettore, vedere il manuale dell'utente.

Para más información sobre el proyector, consulte su Manual del propietario

Windows sind eingetragene Warenzeichen der Microsoft Corporation. Dell hat kein Interesse am Eigentum an den Warenzeichen und Namen

anderer

### **Juni 2005** In Taiwan gedruckt.

#### **Le informazioni contenute nel presente documento sono soggette a modifica senza preavviso. © 2005 Dell Inc. Tutti i diritti riservati.**

È assolutamente vietata la riproduzione con qualsiasi mezzo e maniera di qualunque contenuto senza previa autorizzazione scritta di Dell Inc.

Dell e il logo DELL sono marchi di fabbrica di Dell Inc.; Microsoft e Windows sono marchi registrati di Microsoft Corporation.

Dell nega qualsiasi interesse proprietario su marchi e nomi di altri.

**Giugno 2005** Stampato in Taiwan

**La información en este documento está sujeta a cambios sin previo aviso. © 2005 Dell Inc. Todos los derechos reservados.**

Queda estrictamente prohibida la reproducción de cualquier forma sin el permiso por escrito de Dell Inc.

Dell y el logotipo DELL son marcas de Dell Inc.; Microsoftand Windows son marcas registradas de Microsoft Corporation.

Dell niega cualquier interés de propiedad sobre las marcas y nombres de otros.

**Junio del 2005** Impreso en Taiwán

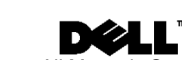

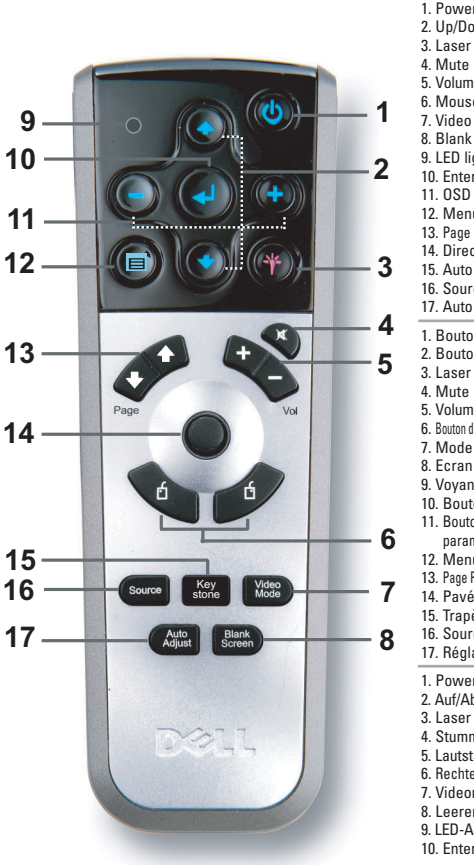

1. Power button 2. Up/Down button 5. Volume +/- 6. Mouse Right/Left Key 7. Video mode 8. Blank screen 9. LED light 10. Enter button 11. OSD setting button 12. Menu 13. Page Up/Down 14. Directional pad 15. Auto keystone 16. Source 17. Auto adiust 1. Bouton Marche 2. Bouton Haut/Bas 5. Volume +/- 6. Bouton droit/gauche de la souris 7. Mode Vidéo 8. Ecran vide 9. Voyant LED 10. Bouton Entrée 11. Bouton de réglage des naramètres OSD 12. Menu 13. Page Précédente/Suivante 14. Pavé directionnel 15. Trapèze Auto 16. Source 17. Réglage auto 1. Power (Netztaste) 2. Auf/Ab-Taste 4. Stumm 5. Lautstärke +/- 6. Rechte/Linke Maustaste 7. Videomodus 8. Leerer Bildschirm 9. LED-Anzeige 10. Enter-Taste 11. Taste für Einstellungen im OSD-Menü 12. Menü 13. Seite Auf/Ab 14. Richtungstasten 15. Automatische **Trapezkorrektur** 16. Quelle 17. Automatische Einstellung 1. Tasto di Accensione 2. Pulsante Su/Giù 3. Laser 4. Disattiva audio (funzione Mute) 5. Aumenta/diminuisce il volume 6. Tasto destro/sinistro del mouse 7. Modalità video 8. Schermo vuoto 9. Spia LED 10. Pulsante di invio 11. Pulsante di regolazione 11. impostazioni del menu a schermo 12. Menu 13. Pagina Su/Giù 14. Pad direzionale 15. Regolazione automatica della distorsione trapezoidale 16. Origine 17. Regolazione automatica 1. Botón Alimentación 2. Botón arriba/abajo 3. Láser 4. Silenciar 5. Volumen +/- 6. Tecla derecha/izquierda del mouse 7. Modo de video 8. Pantalla en blanco 9. Luz de LED 10. Botón ENTER 11. Botón de ajuste de configuración de menú en 12. Menú 13. Av/Reg página 14. almohadilla direccional 15. Auto keystone 16. fuente 17. Ajuste automático

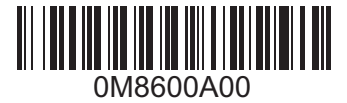

Download from Www.Somanuals.com. All Manuals Search And Download.

Free Manuals Download Website [http://myh66.com](http://myh66.com/) [http://usermanuals.us](http://usermanuals.us/) [http://www.somanuals.com](http://www.somanuals.com/) [http://www.4manuals.cc](http://www.4manuals.cc/) [http://www.manual-lib.com](http://www.manual-lib.com/) [http://www.404manual.com](http://www.404manual.com/) [http://www.luxmanual.com](http://www.luxmanual.com/) [http://aubethermostatmanual.com](http://aubethermostatmanual.com/) Golf course search by state [http://golfingnear.com](http://www.golfingnear.com/)

Email search by domain

[http://emailbydomain.com](http://emailbydomain.com/) Auto manuals search

[http://auto.somanuals.com](http://auto.somanuals.com/) TV manuals search

[http://tv.somanuals.com](http://tv.somanuals.com/)